1888<br>8888 0000<br>0000<br>000 ana<br>ana<br>ana 謳 릚금 H 甯 E  $\begin{array}{ccc} \square & \square & \square \end{array}$  $\begin{array}{c} \Xi \\ \Xi \end{array}$ 0000<br>0000<br>000 昌 a<br>Anda<br>Anda 属 EE 鷗  $\frac{\triangleq \triangle}{\triangleq \triangleq \triangle}$ 丽晶 EH  $\begin{array}{cc} \circ & \circ \end{array}$ Ær, 田  $\square$   $\overline{\phantom{a}}$ **Durham CoC HMIS Users Meeting** January 2020

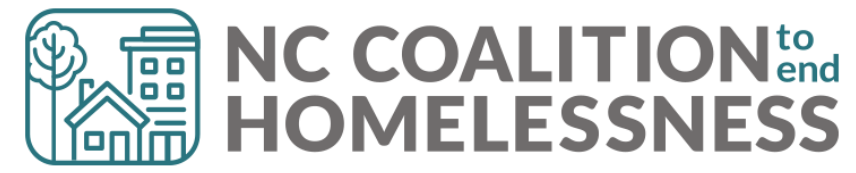

### Pre-Meeting Tip!

What the heck does **"When did the client start staying on the streets or in emergency shelters this time"** mean?

- In HUD speak: Approximate Date Homelessness Started
- Work with the client to estimate this experience of HUD Category 1 Homelessness
- Help with Chronic Homeless eligibility criteria

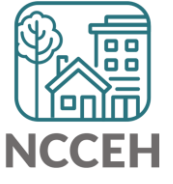

### Pre-Meeting Tip!

What the heck does **"When did the client start staying on the streets or in emergency shelters this time"** mean?

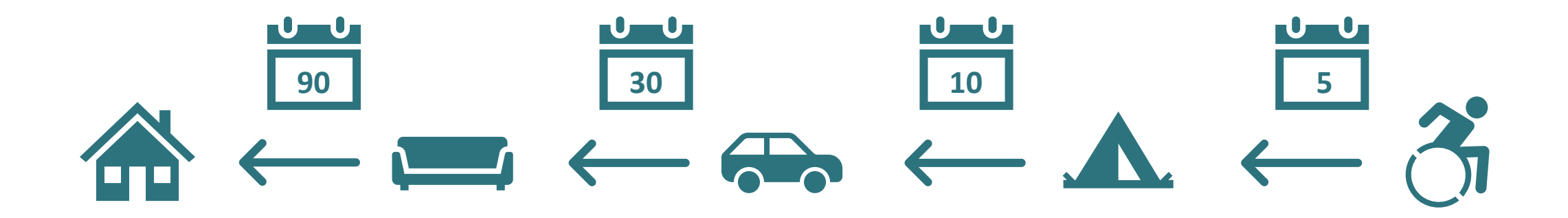

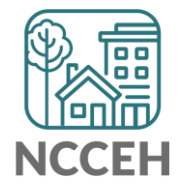

### Pre-Meeting Tip!

What the heck does **"When did the client start staying on the streets or in emergency shelters this time"** mean?

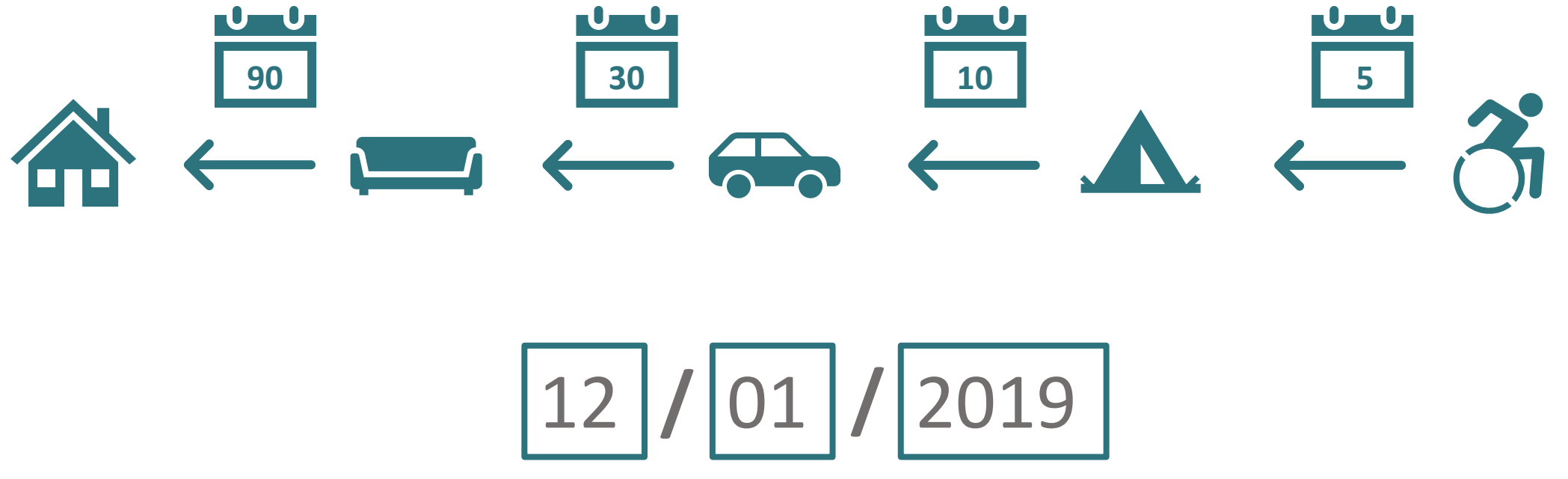

\*from 1/16/2020

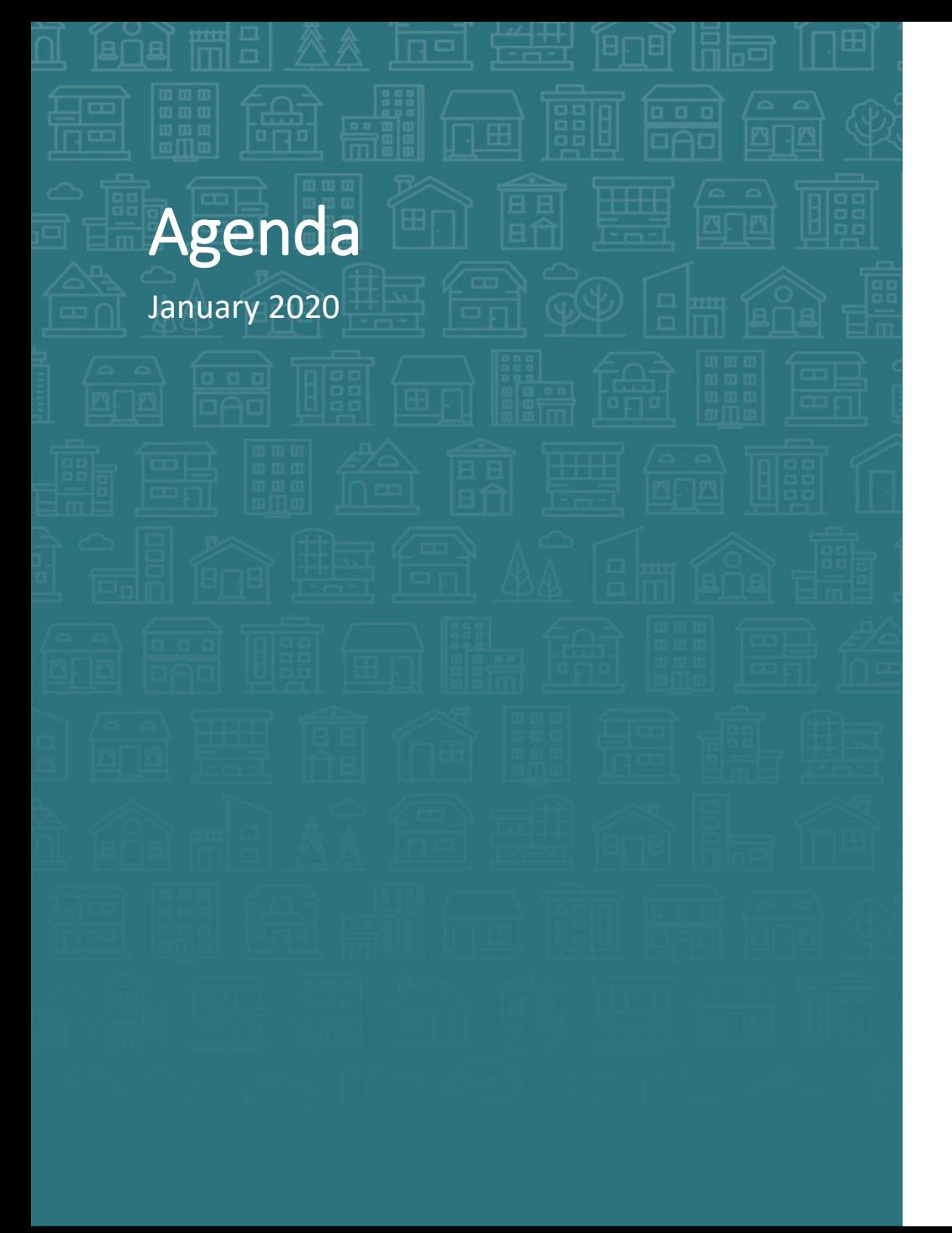

#### **System Updates**

System Performance Measures

Point in Time/Housing Inventory Counts

**How can we help?** \$\$\$ Income Changes

**What's Next**

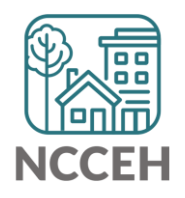

<u>ا التالي</u> **System Updates**فتنتق

### SPMs Progress so far – THANK YOU!

You have done a TON of work to make sure our community submits complete, accurate, and meaningful data!

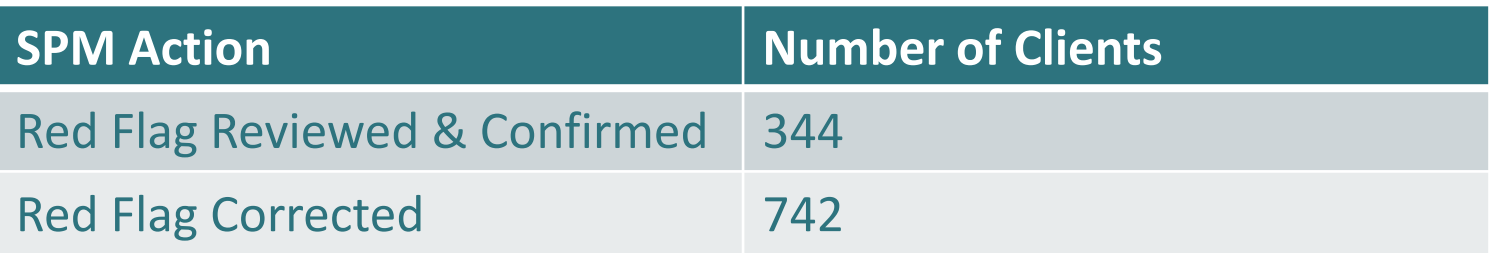

You have also helped us escalate issues to Measure 7's report!

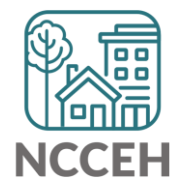

#### SPMs Submission Process

- Iterative process back and forth corrections and re-running reports
- Two week focus on one set of corrections
	- ❑ Client Location and NC County of Service
	- ❑ Relationship to Head of Household, Child Alone
	- ❑ Move-In Dates and Destination
	- ❑ Entry/Exit Date validation and Level 4 Entries
	- ❑ Annual Assessments
- Data could cover 10/1/2015 9/30/2019

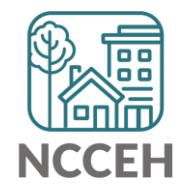

## Point in Time & Housing Inventory Count

A one-day count of folks in the community experiencing homelessness and our resources to serve them

**For our CoC:** January 29, 2020

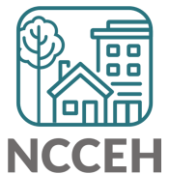

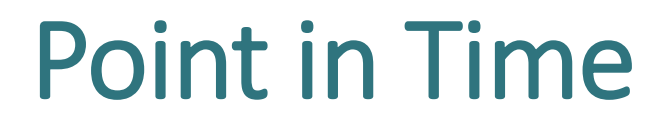

A one-day count of folks in the community experiencing homelessness **For our CoC :** January 29, 2020

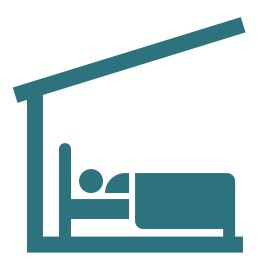

Sheltered Count: Emergency Shelter, Transitional Housing

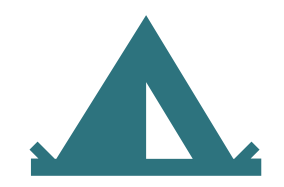

Unsheltered Count: PIT night and service-based up to 7 days after

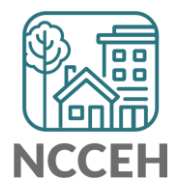

#### Data Collection for Point-in-Time Count

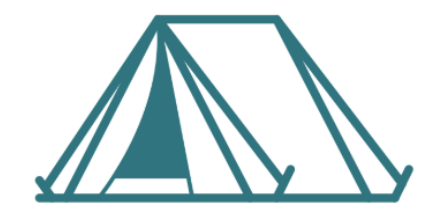

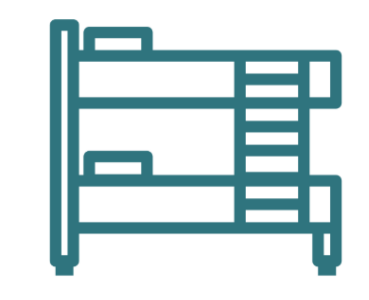

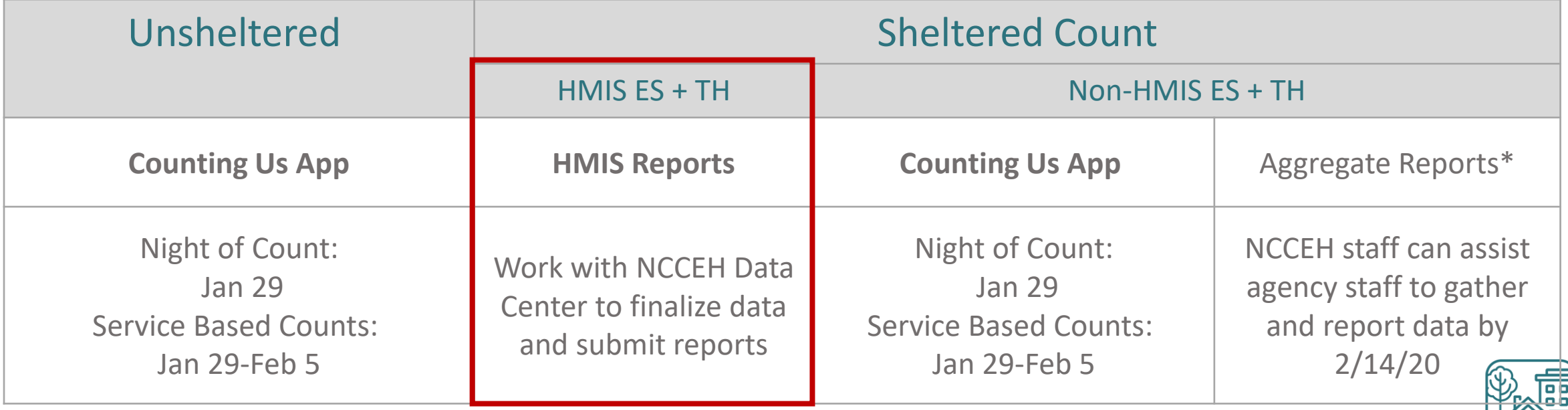

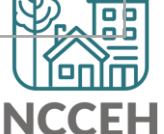

### Housing Inventory Count

A one-day count of the shelter and permanent housing resources our community has to serve folks experiencing homelessness

**For our CoC:** January 29, 2020

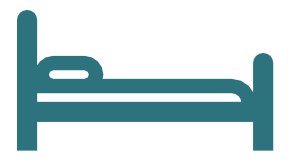

Housing Inventory Count:

Emergency Shelter, Transitional Housing, Permanent Housing

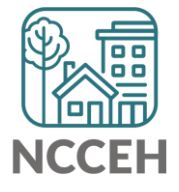

## How can you prepare for PIT/HIC?

- HMIS Reports will be available to review, correct, and submit in late February or early March
	- More info next month!
- Make sure that new and current clients in January have complete and accurate data!
	- Check your [ESG-CAPER](https://www.ncceh.org/files/9224/) and [CoC-APR](https://www.ncceh.org/files/9223/) now.
	- Confirm the number of beds and/or units with the [Data Center.](mailto:hmis@ncceh.org?subject=Bed%20and%20Unit%20Inventory%20updates!)

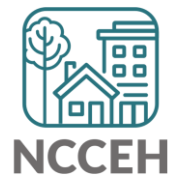

## Happy (belated) New Year!

\*What a great time to review 2019 Calendar Year data!

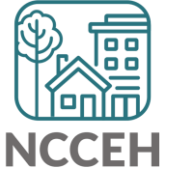

**How can we help?**

#### Income and Non-Cash Benefits

#### **HUD's guidance:**

Collect information accurate on the day of the interview (Project Start, Update, or Exit)

Do not record past or future data here

Ask clients to respond to each potential source of income or benefits

No documentation needed (for HMIS)

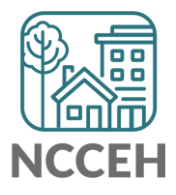

#### Income and Non-Cash Benefits

#### **HUD's guidance:**

Stick to the sources listed

- Lump sum amounts received by a family, such as inheritances, insurance settlements, or proceeds from sale of property, or back pay from Social Security are considered assets, not Income
- Non-Cash Benefits is intended to identify regular, recurrent benefits, not services and/or gifts such as phone cards and vouchers provided by a project

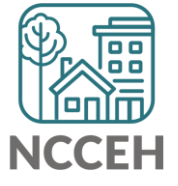

### Income Sources

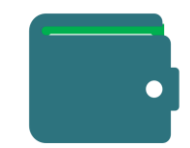

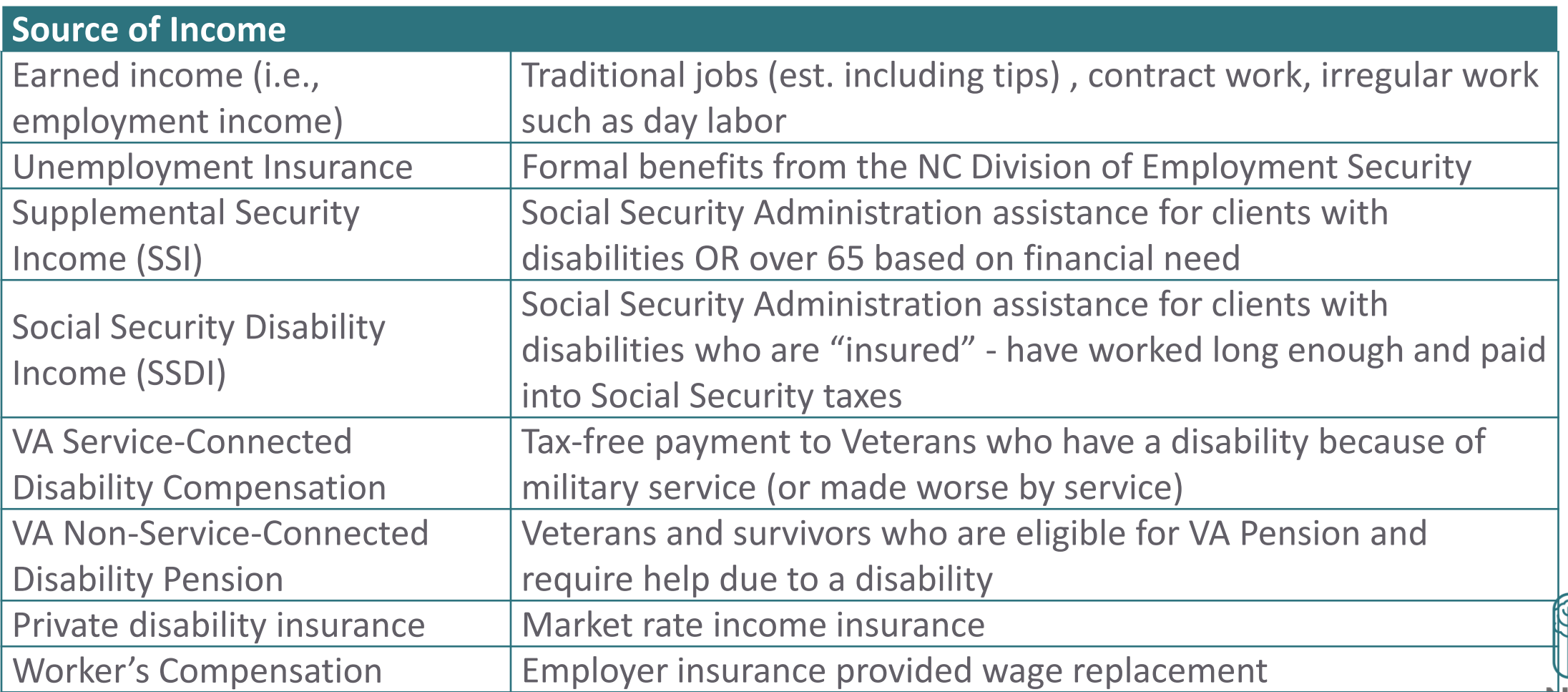

NCC

### Income Sources

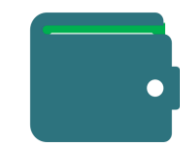

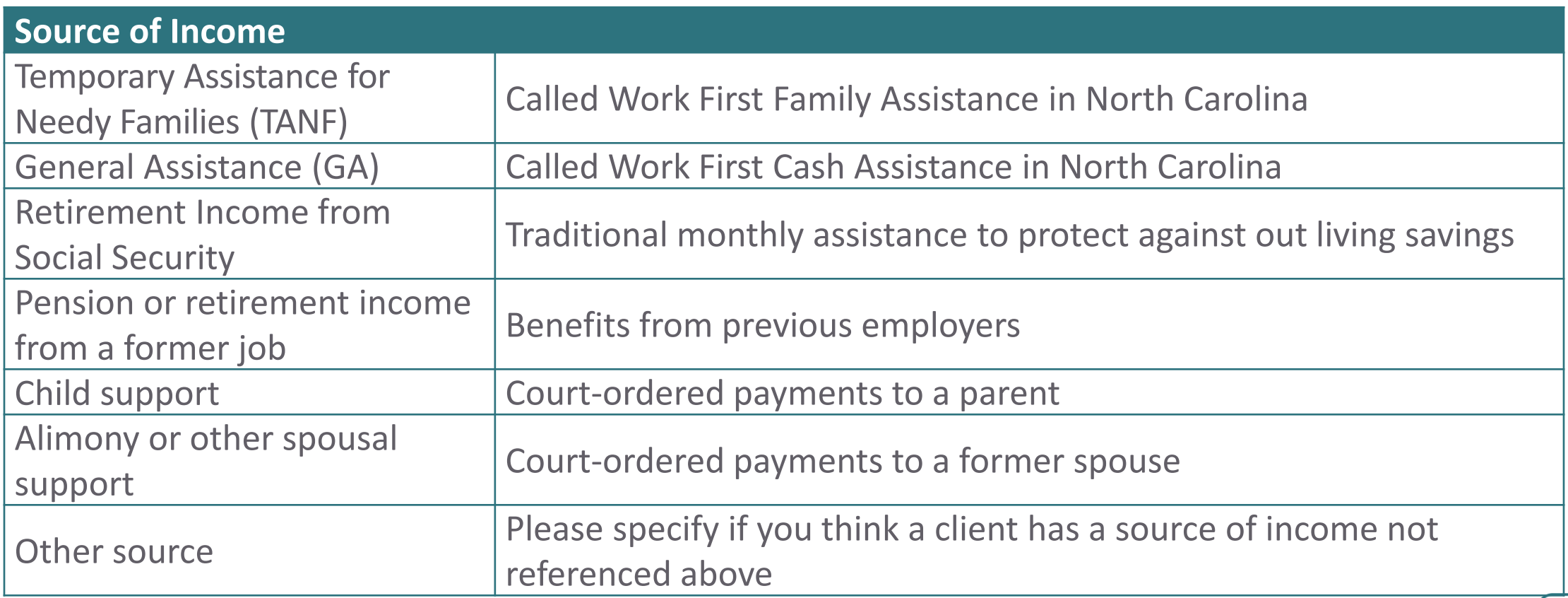

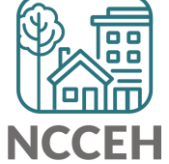

## Non-Cash Benefits

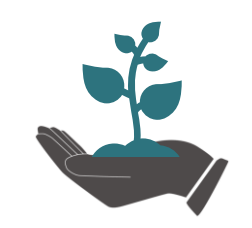

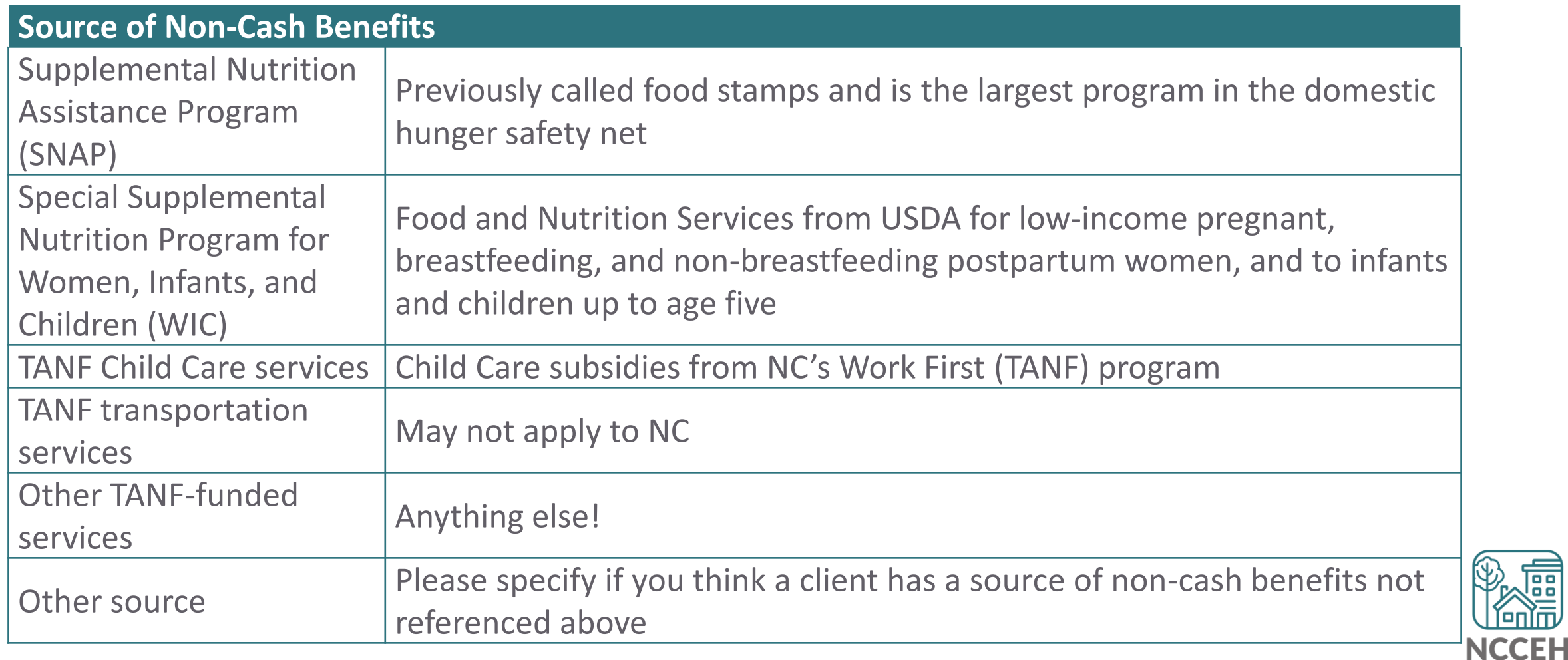

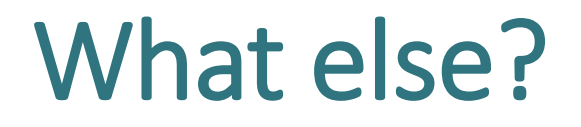

Are there situations that have come up that are not covered here?

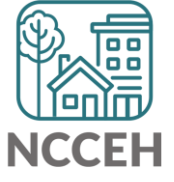

# Updating Sub-Assessments

After the initial snapshot of a client at Project Start, Health Insurance, Income and Non-Cash Benefits can be changed in these locations

- Interim Updates
- Interim Annual Assessments
- Exit Assessments
- Post-Exit Follow-ups

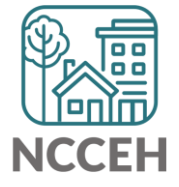

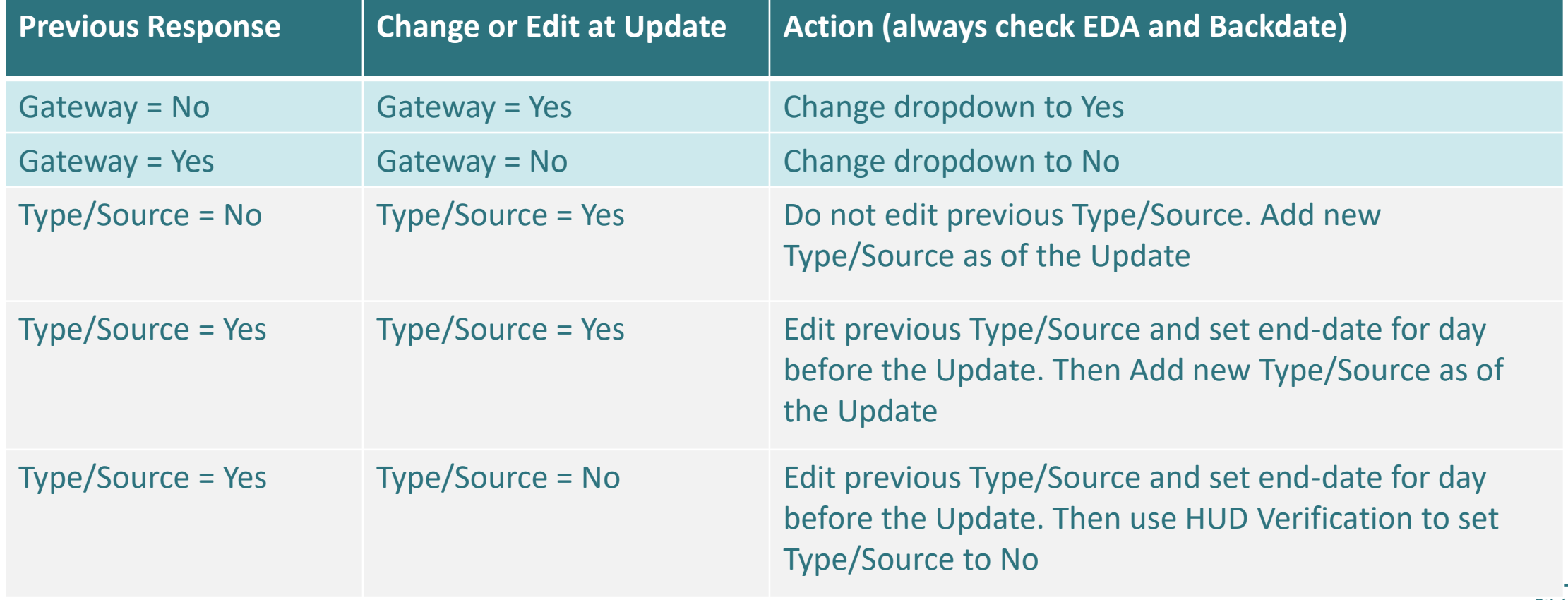

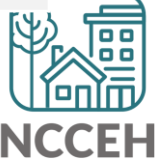

#### **Example A**

Wilson Smith has no income at project start Oct 31<sup>st</sup> but has \$734 SSI income at your meeting on Nov 10<sup>th</sup>.

#### Steps to Update

- 1. Use Enter Data As for the right project and Backdate to 11/10/17
- 2. Go to Wilson's Entry/Exit tab and Add an Interim Update
- 3. Update the Gateway question to Yes

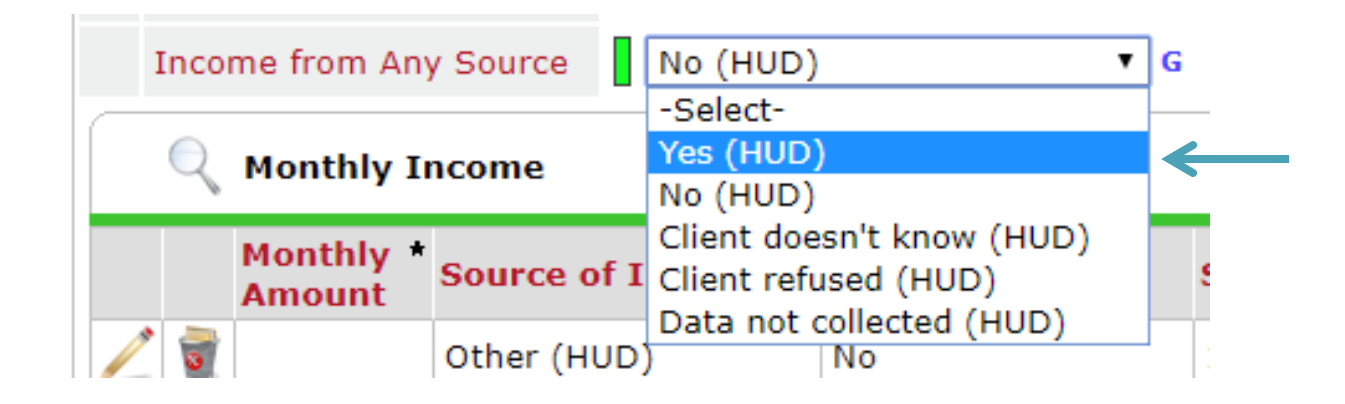

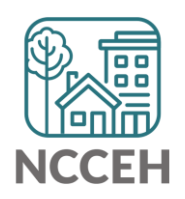

4. Click Add for a new SSI response

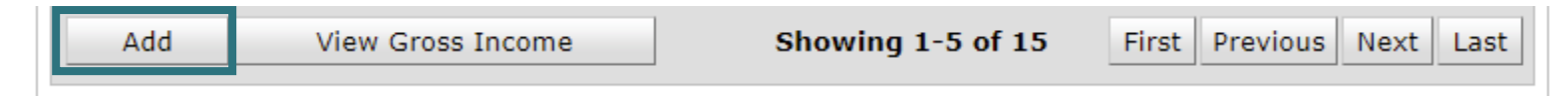

5. Complete Income Source information

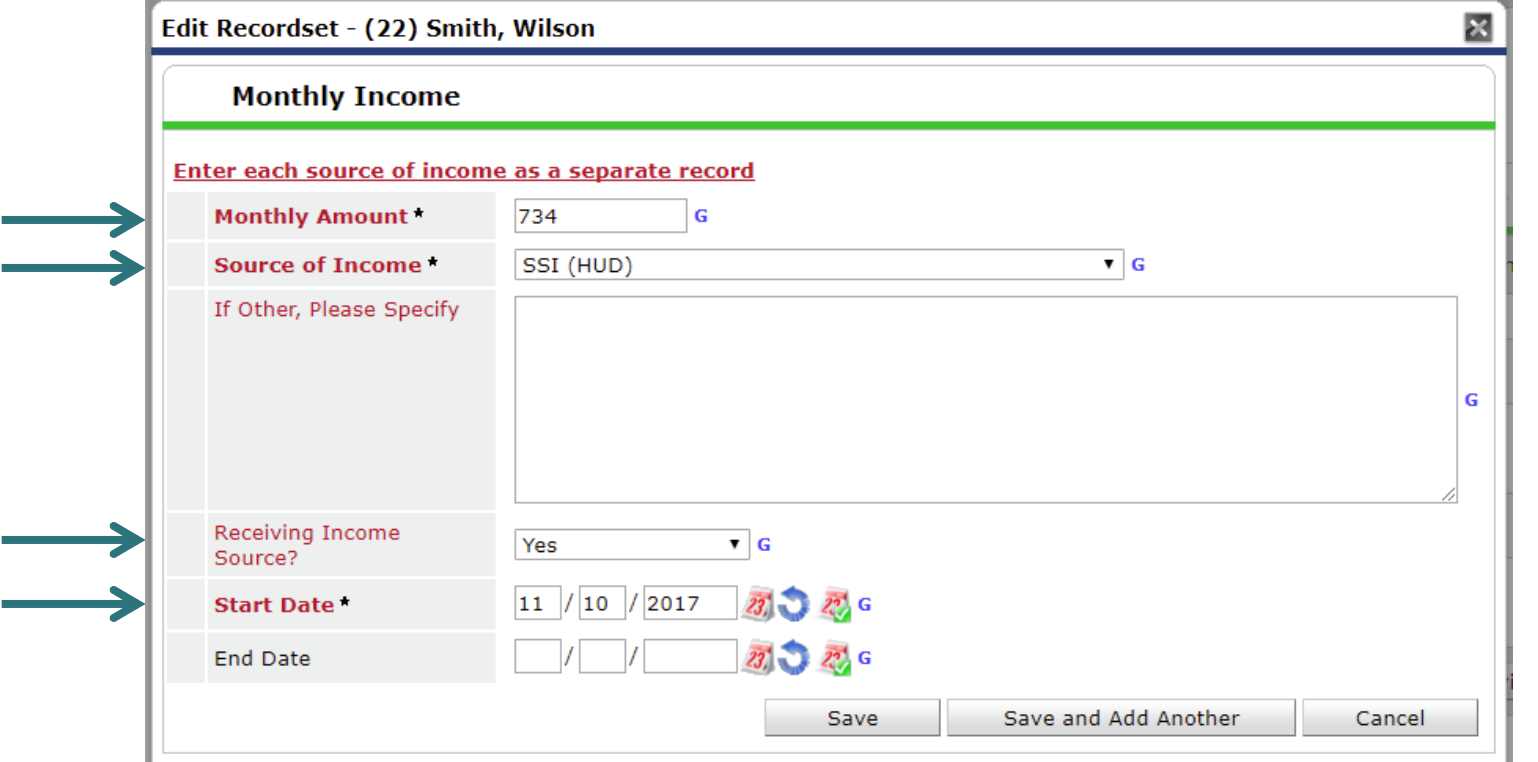

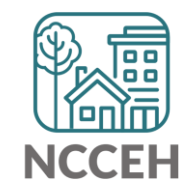

6. Now check that the Gateway, Sources and HUD Verification all align and are correct

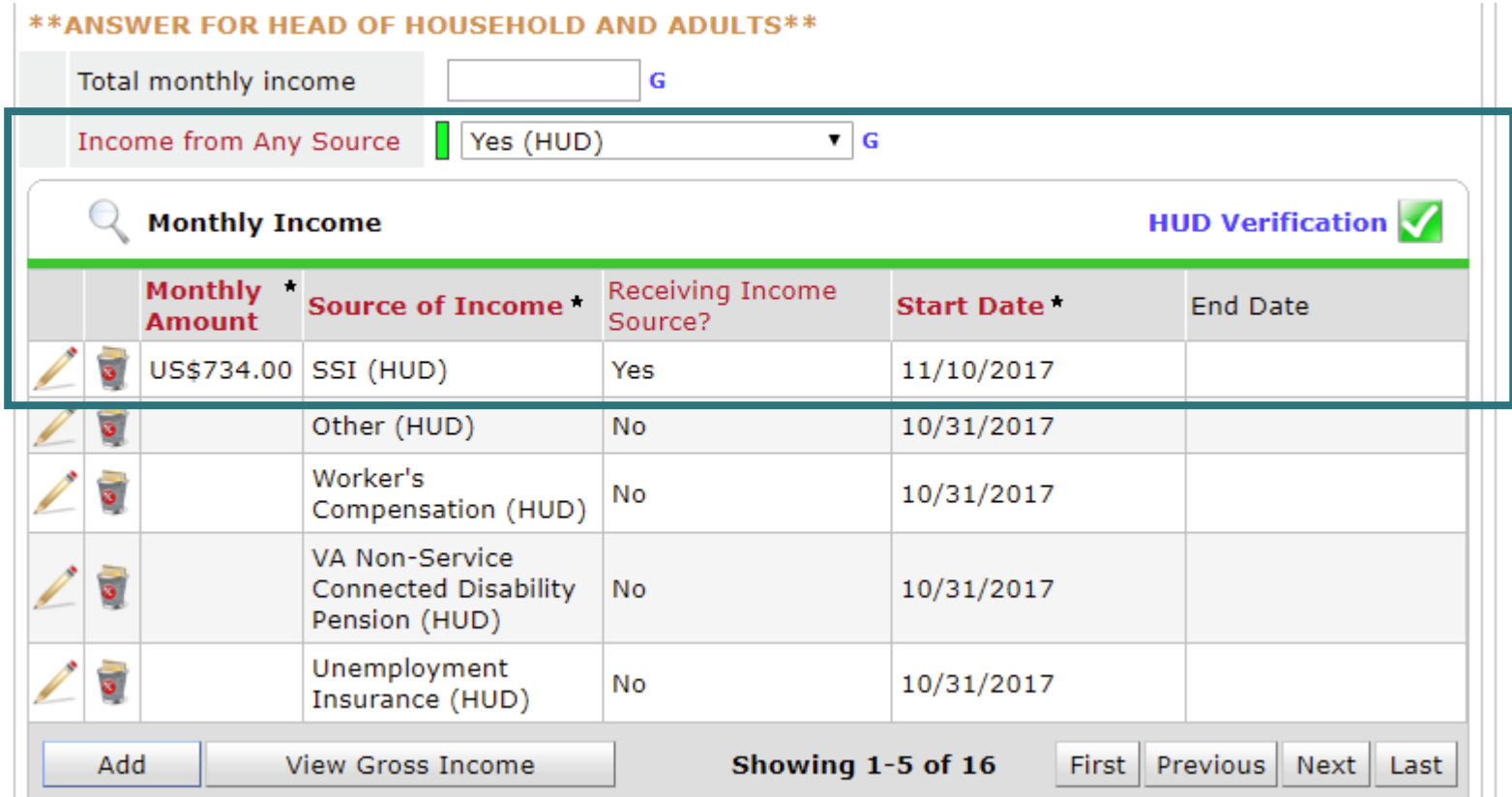

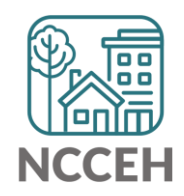

#### **Example B**

John Smith is receiving \$734 SSI income at project start Oct 31<sup>st</sup> but his SSI income has increased to \$786 at your meeting on Nov 10<sup>th</sup>.

#### Steps to Update

- 1. Use Enter Data As for the right project and Backdate to 11/10/17
- 2. Go to John's Entry/Exit tab and Add an Interim Update
- 3. Find the SSI Income Source and click the pencil icon to edit

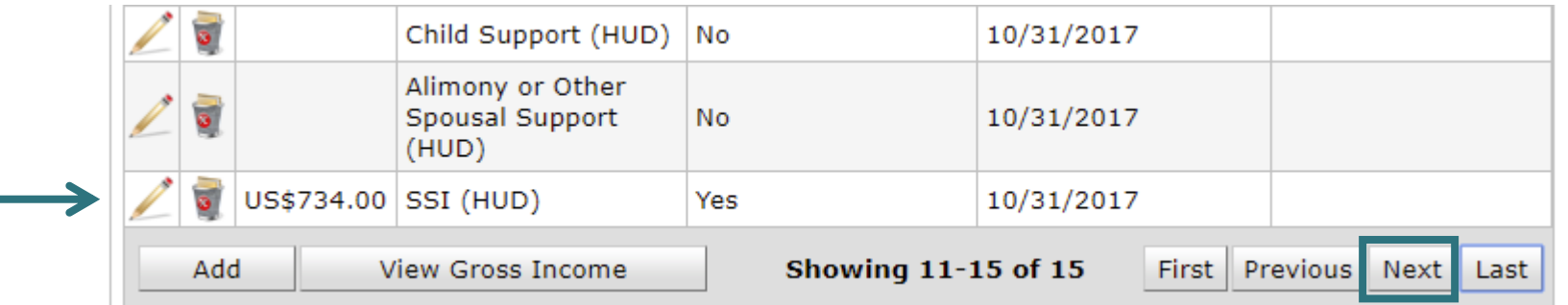

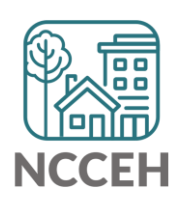

4. Set the end-date to the day before the Backdate mode, Nov 9th

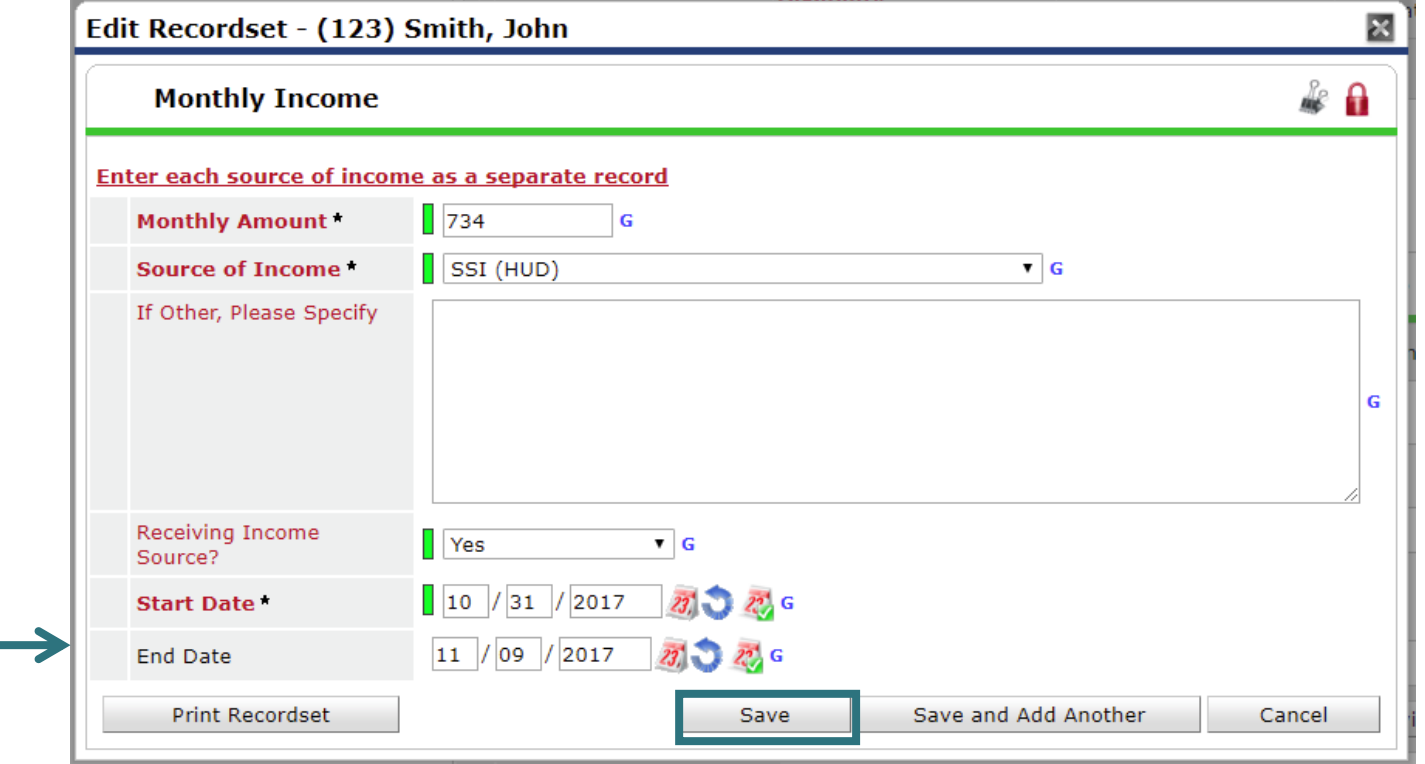

5. Click Add for a new SSI response

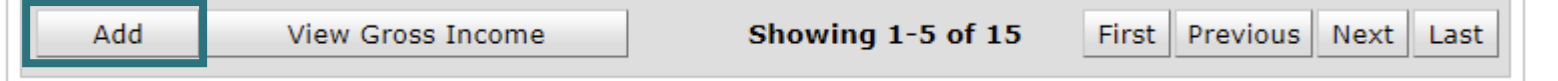

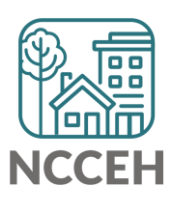

6. Complete Income Source information

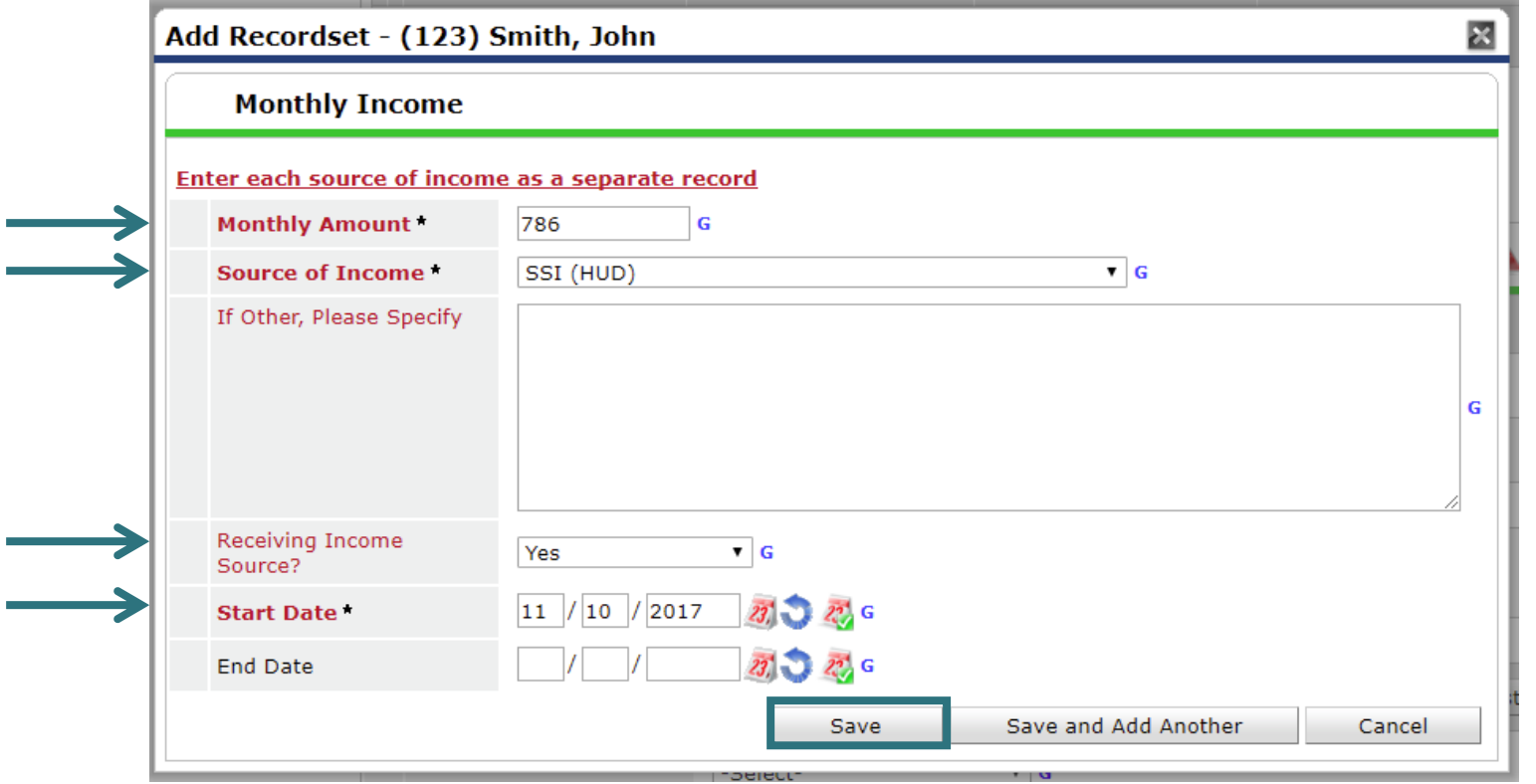

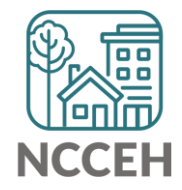

7. Now check that the Gateway, Sources, and HUD Verification all align and are correct

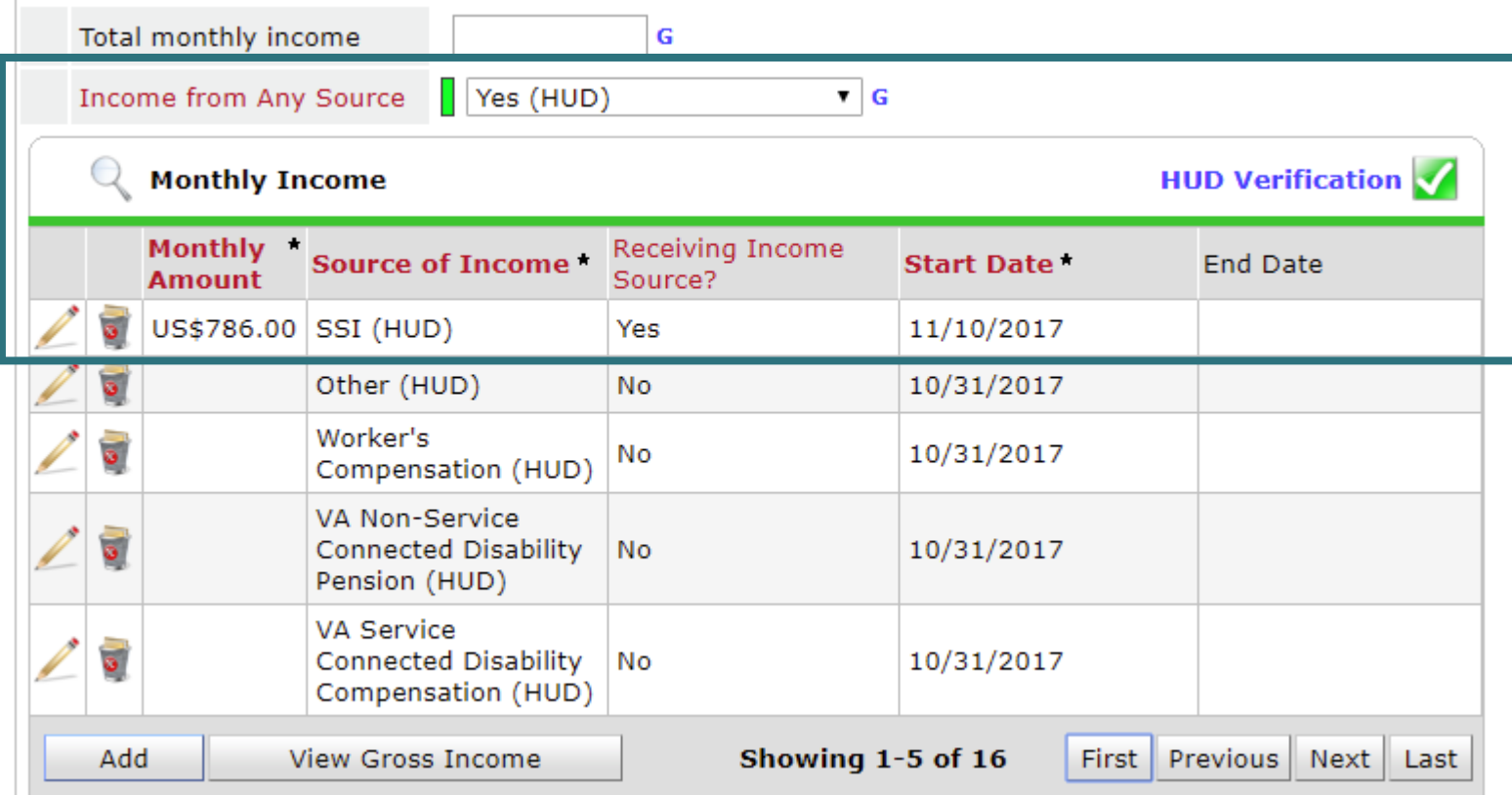

#### **\*\*ANSWER FOR HEAD OF HOUSEHOLD AND ADULTS\*\***

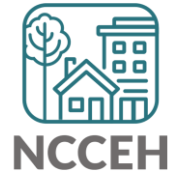

 $\frac{\Box}{}$ What's Next? 薦 扁

### What's Next Calendar

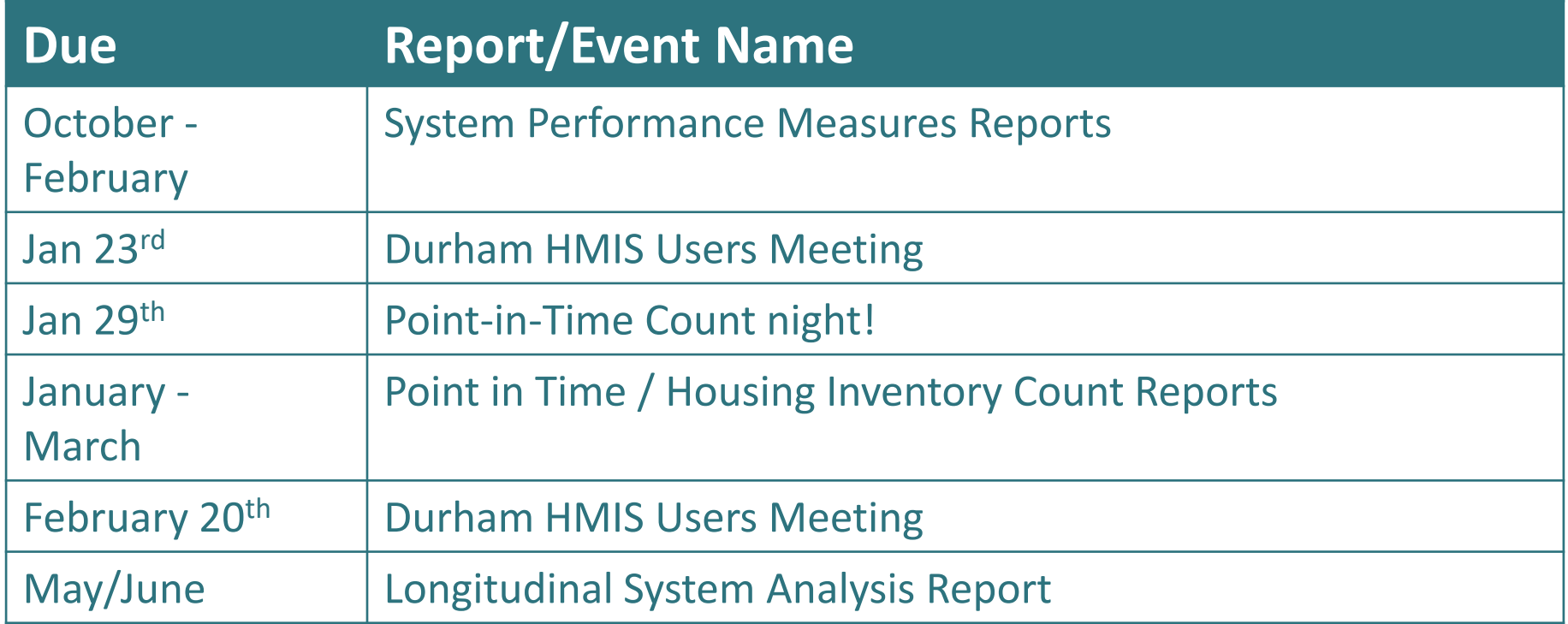

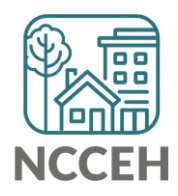

#### @NCHomelessness Contact NCCEH

hello@ncceh.org 919.755.4393

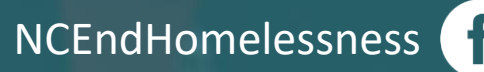

nc\_end\_homelessness<sup>®</sup>

#### Contact NCCEH Data Center Help Desk

hmis@ncceh.org 919.410.6997

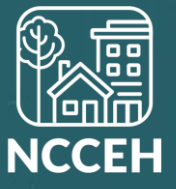